## **Cancelar una venta**

Para cancelar una venta antes de que se grabe se debe realizar lo siguiente:

Cuando ya se tienen capturados artículos:

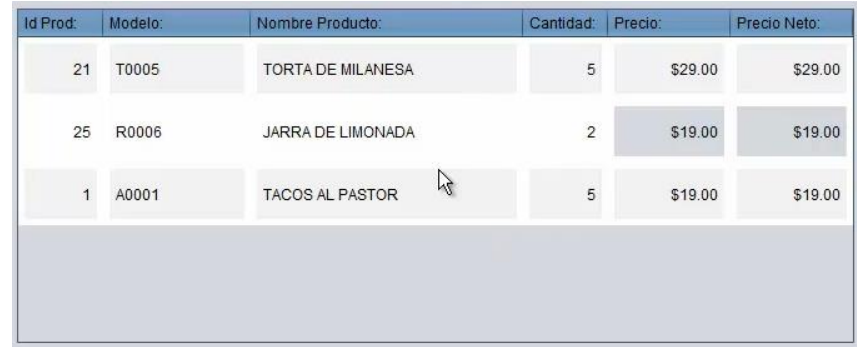

Y se quiere cancelar una venta completa, en lugar de cancelar artículo por artículo se presiona el botón cancelar venta y si el usuario tiene el permiso de cancelar una venta, podrá realizar dicha cancelación, de lo contrario se mostrara el siguiente mensaje en la pantalla:

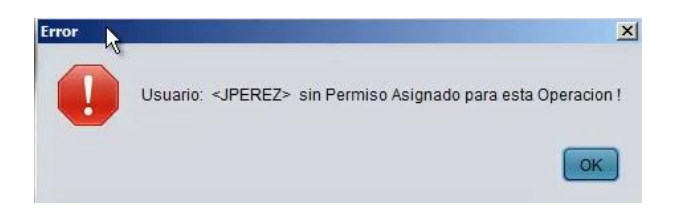

Donde indica que el usuario que está realizando la venta no tiene el permiso para cancelar ventas, por lo que se tendrá que hablar al administrador para que se cancele la venta. Una vez que se muestra este mensaje se presiona el botón OK y nos abre el siguiente cuadro de dialogo:

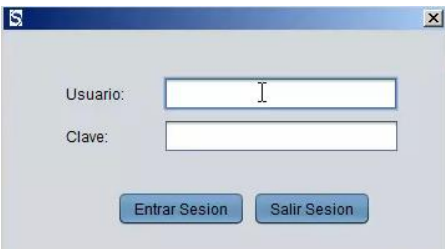

El sistema pregunta el usuario y clave del administrador y se presiona el botón entrar sesión, una vez que los datos son correctos, simplemente se cancela la venta, limpiando el cuadro de productos cancelados.

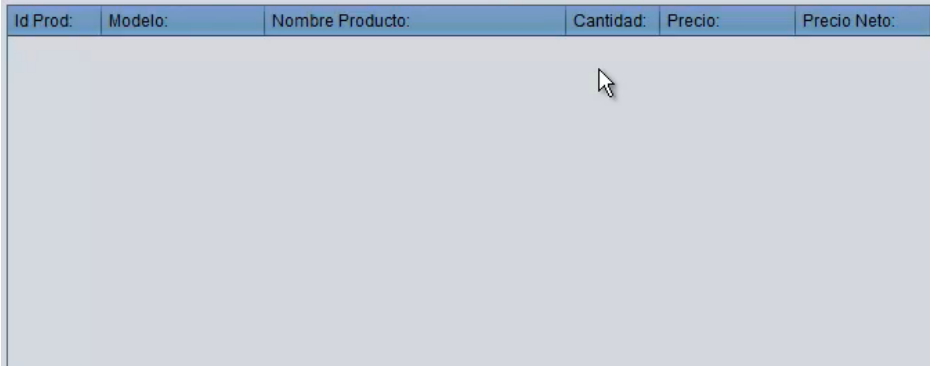

Este es el procedimiento para cancelar una venta.

Para mayores informes, favor de seguir viendo los manuales y video tutoriales o contáctenos en:

**SisMod** Tel: (656) 379 5889 Radio Nextel: 92\*10\*22249 email: contacto@sismod.com www.sismod.com Cd. Juárez, Chih. México